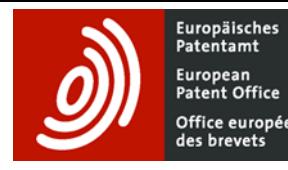

# Office européen **Espacenet – Kurzanleitung**

# **Suche**

# **Feldbezeichner in der Smart search und Suchfelder der Erweiterten Suche**

Die **Smart search** und die **Erweiterte Suche** wurden synchronisiert. Die nachstehende Tabelle zeigt die Feldbezeichner, die in der **Smart search** verwendet werden können, sowie ihre Entsprechungen in der **Erweiterten Suche**.

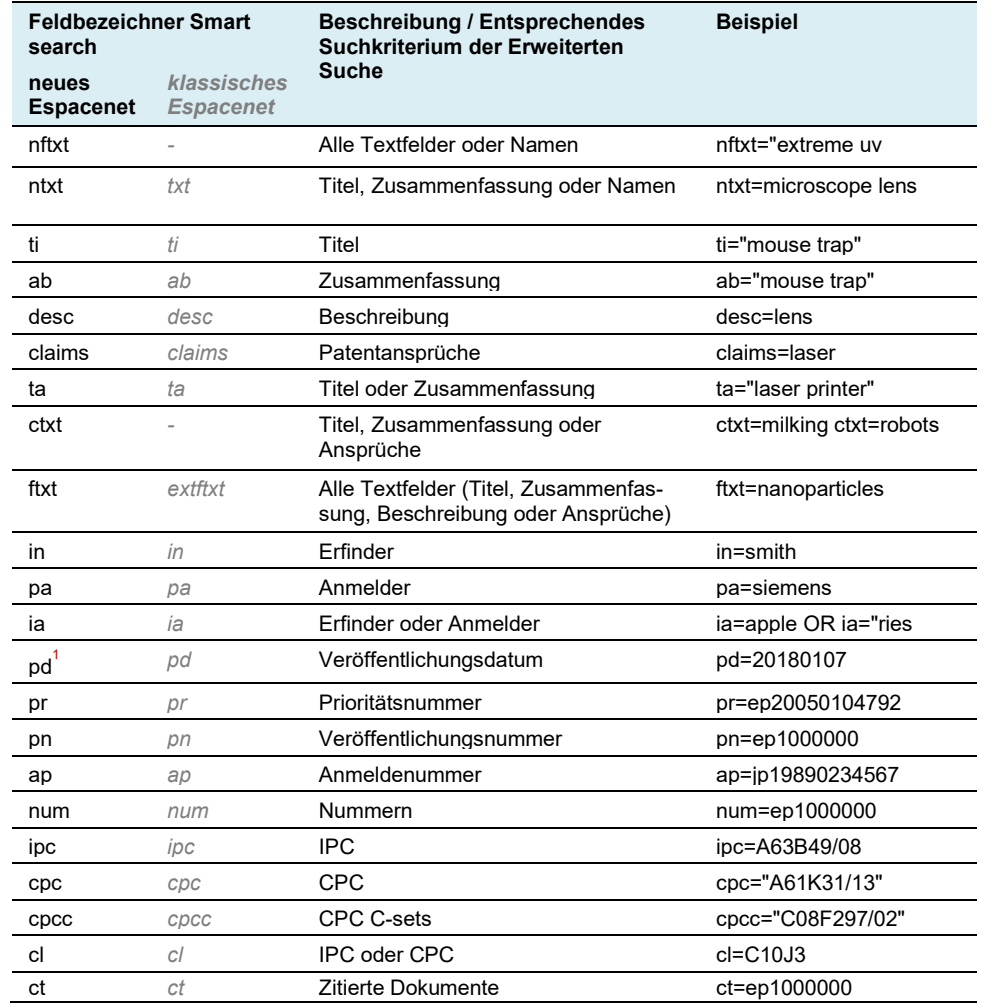

1 Sie können nach dem Veröffentlichungsdatum der frühesten Veröffentlichung (z. B. EPA1) eines Patentdokuments suchen, nicht aber nach den Veröffentlichungsdaten späterer Veröffentlichungen (z. B. EPB1). Das liegt daran, dass spätere Veröffentlichungsdaten nicht für die Suche indexiert werden.

<sup>2</sup> Mit dem folgenden Suchbefehl können Sie nach dem Dokumentenartencode suchen: pn=[CC][KC].

# **Operatoren**

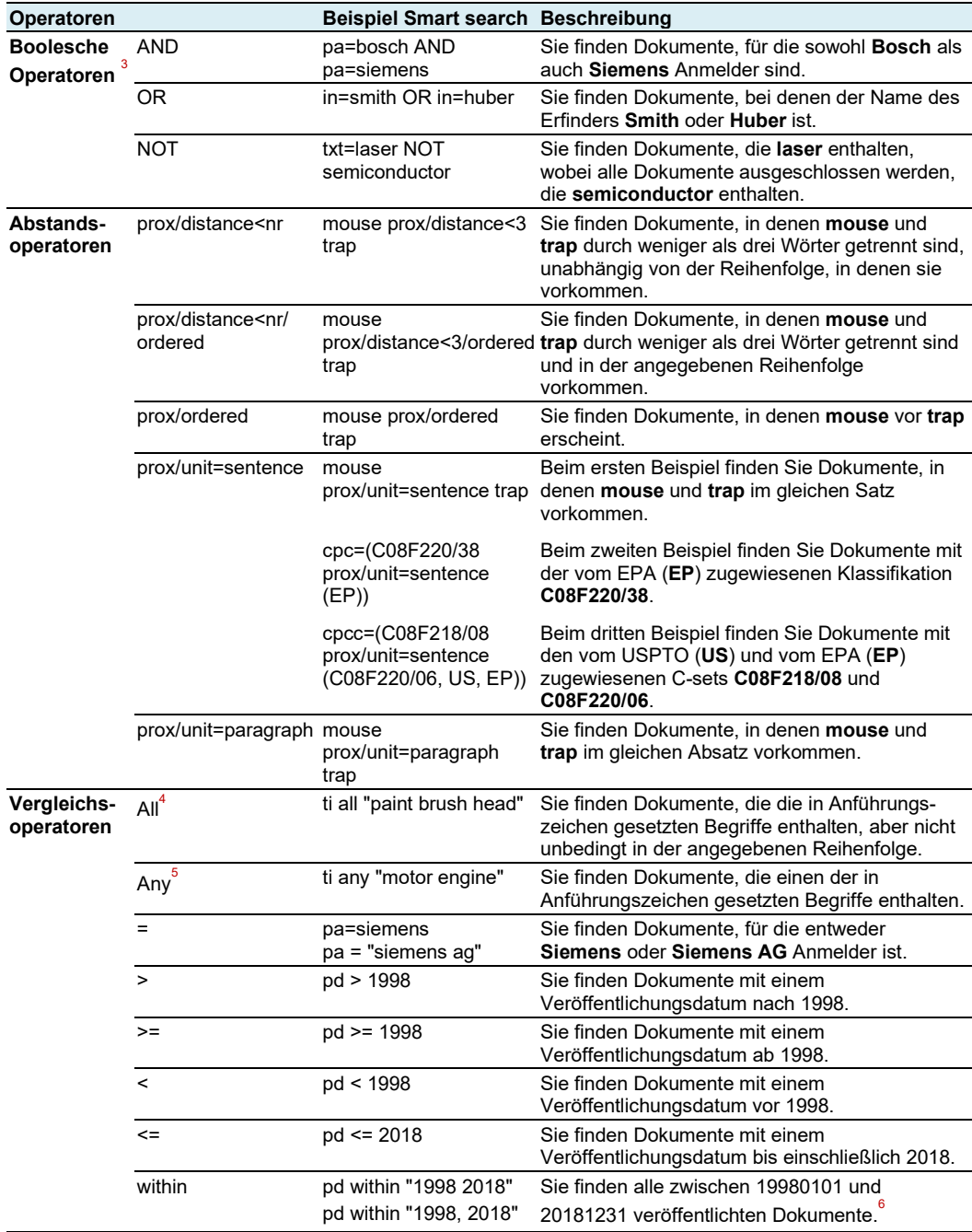

<sup>3</sup> Der Standardoperator der Smart search ist AND. Gelesen wird von links nach rechts.

<sup>4</sup> Entspricht ti=(paint AND brush AND head).

<sup>5</sup> Entspricht ti=(motor OR engine).

 $6$  Entspricht pd >=1998 AND pd <= 2018.

#### **Suche nach Datum**

**Datumsformate:** Für die Suche nach Veröffentlichungsdatum können Sie in der **Smart search** und in der **Erweiterten Suche** die folgenden Formate verwenden:

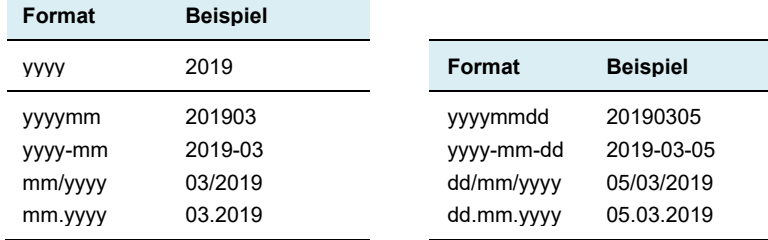

**Zeiträume:** Nach Veröffentlichungszeiträumen können Sie mit den folgenden Eingaben suchen, wobei Sie alle zulässigen Datumsformate verwenden können:

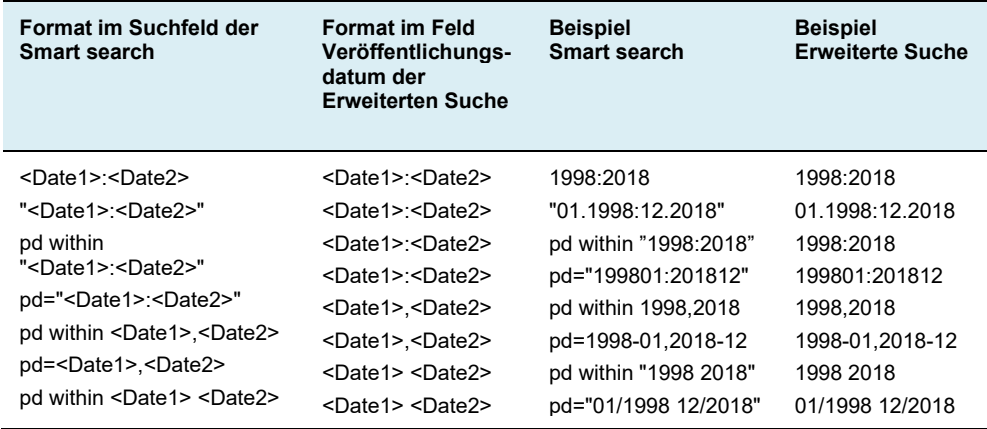

#### **Verschachtelte Suchbefehle**

Klammern können verwendet werden, um die Reihenfolge festzulegen, in der Suchbegriffe<sup>7</sup> und Operatoren bearbeitet werden sollen. Zuerst werden die Angaben in den Klammern, anschließend die Angaben außerhalb der Klammern gelesen.

#### **Beispiel:** (mouse OR rat) AND trap

Bei verschachtelten Suchbefehlen verarbeitet die Suchmaschine zuerst die innerste Klammer, dann die nächstfolgende usw., bis der ganze Suchbefehl ausgeführt ist.

**Beispiel:** ((mouse OR rat) AND trap) OR mousetrap

#### **Trunkierung**

In der **Smart search** und der **Erweiterten Suche** können Sie Trunkierungssymbole bzw. Platzhalter (auch "Wildcards" genannt) verwenden.

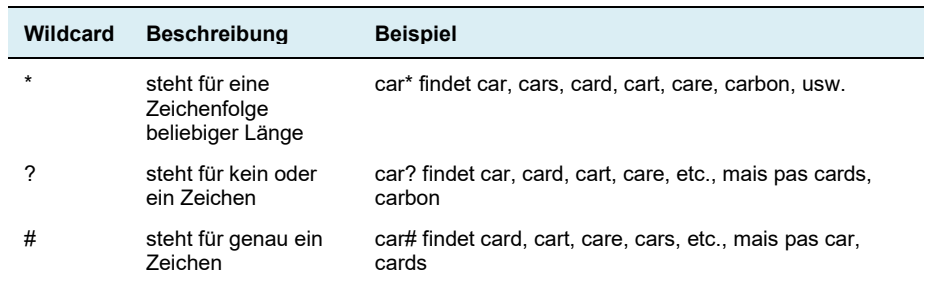

#### **Einschränkungen**

- ‒ Linkstrunkierung (?car) ist nicht möglich.
- ‒ Wenn vor ? oder # zwei alphanumerische Zeichen stehen (co? or pa#), sind höchstens drei Trunkierungssymbole erlaubt (ca??? findet call, cart, card, care, cable usw.).
- ‒ Wenn vor ? oder # drei oder mehr alphanumerische Zeichen stehen, sind bis zu sieben Trunkierungssymbole erlaubt.
- ‒ Vor \* müssen mindestens drei alphanumerische Zeichen stehen.
- ‒ Bei der Klassifikationssuche nach **IPC** und/oder **CPC** können keine Trunkierungssymbole verwendet werden. Die Daten werden bis zur Ebene der Klassifikationsgruppe systematisch trunkiert. Das heißt, alle Unterebenen werden automatisch mit durchsucht. Auf Untergruppenebene verwenden Sie bitte **/low**. Wenn Sie nach **B65D81/24/low** suchen, finden Sie beispielsweise auch Dokumente mit der Klassifikation B65D81/26.

#### **Suchbeschränkungen**

- Ihre Abfragen sind auf maximal 500 Suchbegriffe begrenzt und hängen von der maximalen URL-Länge ab, die Ihr Browser oder E-Mail-Client akzeptieren.
- ‒ Sie können boolesche Operatoren nicht mehr innerhalb von Feldern verwenden. Es ist jedoch möglich, oberhalb der Felder den Operator **Any** (analog zu **OR**) bzw. **All** (analog zu **AND**) auszuwählen und so eine gleichwertige Suche durchzuführen, wenn in ein Feld mehrere Suchbegriffe nebeneinander eingegeben werden.
- ‒ Bei Verwendung von **/low** kann ein Klassifikationssymbol nur mit dem Operator **=** verwendet werden und nur ein Klassifikationssymbol kann je Feld verwendet werden.
- ‒ Recherchiert werden kann nur in Deutsch, Englisch und Französisch (Umfang der Sammlung sprachabhängig).
- $-$  XP-Dokumente sind nicht recherchierbar.<sup>8</sup>

 $<sup>7</sup>$  Ein Suchbegriff ist ein einzelnes Wort, ein Klassifikationssymbol, ein zuweisendes Amt, ein Datum oder eine Patentnummer.</sup>

<sup>8</sup> Nach Patentdokumenten, die XP-Dokumente anführen, kann jedoch mit den Feldbezeichner "ct" gesucht werden, z. B. ct=XP027140896 OR ct=XP055152842.

# **Filter**

Die Verfeinerung Ihrer Suche mit Filtern bietet folgende Vorteile:

- Keine Beschränkung der Anzahl der anwendbaren Filterkriterien die Anzahl der Suchkriterien in der **Smart Search** oder der **Erweiterten Suche** ist dagegen eingeschränkt (siehe Abschnitt "Maximale Anzahl von Begriffen/Suchkriterien pro Abfrage")
- Statistiken für alle Filter verfügbar (Anmelder, Erfinder, IPCs, CPCs, Länder der Anmelder oder Erfinder usw.)

Sobald der Schieberegler **Filter** aktiviert ist, lassen sich die Suchergebnisse filtern

- auf Familien- oder Veröffentlichungsebene nach:
	- o Ländern
	- o Sprachen
	- Veröffentlichungsdatum
- ausschließlich auf Familienebene nach:
	- o Prioritätstag
	- o IPC-Hauptgruppen
	- o IPC-Untergruppen
	- o CPC-Hauptgruppen
	- o CPC-Untergruppen
	- o CPC-Ländercodes
	- o Anmeldern
	- o Erfindern
- ausschließlich auf Veröffentlichungsebene nach:
	- o Erfindern Land
	- o Anmeldern Land

Jedes Filterkriterium lässt sich entweder anwenden oder ausschließen.

#### **Filtern auf Veröffentlichungs- oder Familienebene**

#### **Funktion "Anwenden"**

• **auf Veröffentlichungsebene**

Die Trefferliste enthält Familien, von denen mindestens ein Mitglied ("Veröffentlichung") alle Such- und Filterkriterien erfüllen muss (gleiche Wirkung wie eine Suche in der **Smart Search** oder der **Erweiterten Suche**).

• **auf Familienebene**

Die Trefferliste enthält Familien, die als Ganzes – aber nicht für jedes einzelne Familienmitglied – alle Such- und Filterkriterien erfüllen muss.

Beispiel: Suche im Stand der Technik nach einem Dokument mit dem 2. Januar 2017 als Datum der Erstanmeldung

#### *Smart Search:*

*(spectacle?? or lunette? or Brille?) and (hollow or creu??? or hohl??) and transpar\**

#### *Filter: Veröffentlichungsdatum*

von 1849-01-01 bis 2017-01-01

#### *Treffer:*

Auf Veröffentlichungsebene: 2 755 Treffer (einfache Familie) Auf Familienebene: 2 794 Ergebnisse (einfache Familie)

#### *Vorteil der Filterung auf Familienebene*

Schränkt man in der **Smart Search** (oder analog in der **Erweiterten Suche**) die Suche mit pd ≤ 20170101 ein, erhält man dieselben Treffer wie beim Filtern nach Veröffentlichungsdatum auf Veröffentlichungsebene. Dabei findet Espacenet nicht das Dokument ES1150117, das am 20160204 veröffentlicht wurde und für die Recherche im Stand der Technik wichtig sein könnte, denn es ist auf Spanisch und erfüllt nicht sowohl die Such- als auch die Filterkriterien, also Veröffentlichungsdatum (pd<20170102) und Schlagwörter (auf Englisch, Französisch und Deutsch abgefragte Suchbegriffe).

Auf Familienebene lässt sich dieses möglicherweise wichtige spanische Dokument jedoch finden, weil die Familie als Ganzes – wenn auch nicht unbedingt jedes einzelne Familienmitglied – alle Kriterien erfüllt: ES1150117U, auf Spanisch veröffentlicht, erfüllt das Kriterium Veröffentlichungsdatum (20160204), während das Familienmitglied WO2017109242A1, veröffentlicht nach 20170101, das Kriterium Schlagwörter erfüllt (auf Englisch: glasses, hollow and transparent).

#### **Funktion "Ausschließen"**

- **Auf Veröffentlichungsebene** 
	- ‒ Erfüllt eine Veröffentlichung in einer Familie das Ausschlusskriterium, ein anderes Familienmitglied jedoch nicht, so wird die Familie in der Trefferliste angezeigt, doch die ausgeschlossene Veröffentlichung erscheint nicht in der Trefferliste als Vertreter der Patentfamilie (siehe Beispiel [EP1000000\)](https://worldwide.espacenet.com/beta/search/family/019768124/publication/AT232441T?f=publications.cc:ex=ep&q=pr%20=%20"NL1010536A").
	- ‒ Erfüllt jedes einzelne Familienmitglied die Ausschlusskriterien, so wird die gesamte Familie aus der Trefferliste ausgeschlossen.
- **auf Familienebene**

Eine Familie wird aus der Trefferliste ausgeschlossen, wenn eines ihrer Mitglieder die Ausschlusskriterien erfüllt.

#### *Vorteil der Ausschlussfunktion auf Familienebene*

Auf Familienebene lassen sich aus der Trefferliste die Familien ausschließen, für die in einem bestimmten Land (dem ausgeschlossenen Land) kein Patentschutz beantragt wurde. Dies könnte nützlich sein, um Marktchancen zu sondieren.

# **Kombinieren mit booleschen Operatoren**

#### **Kombination mit OR**

Wenn Sie mehrere Kriterien (z. B. IPC-Symbole) anwenden oder ausschließen und zugleich einen Filter anwenden (z. B. IPC-Hauptgruppe), werden die Kriterien mit dem OR-Operator verknüpft.

#### Beispiel:

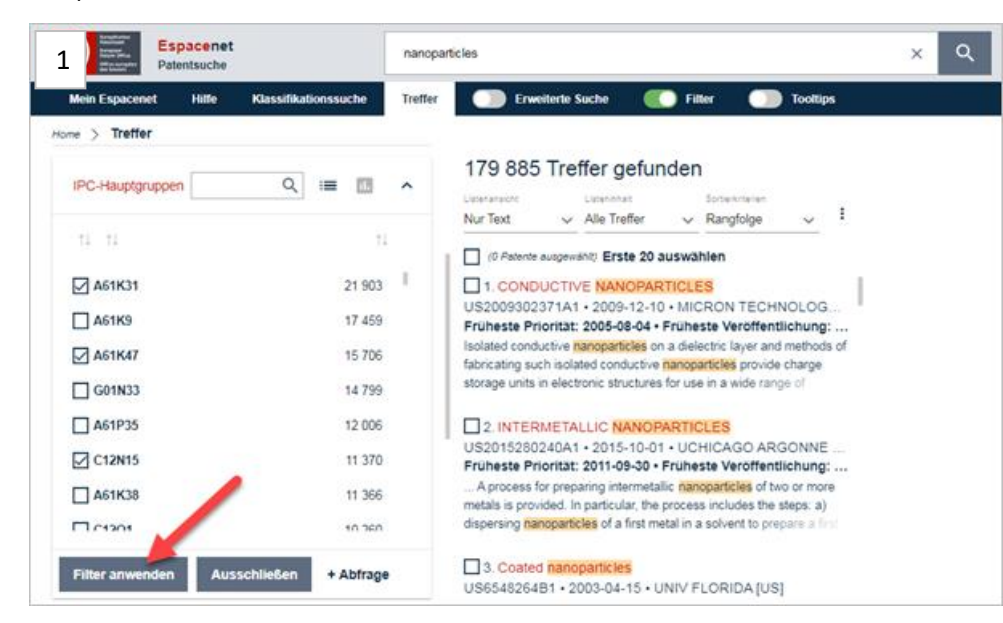

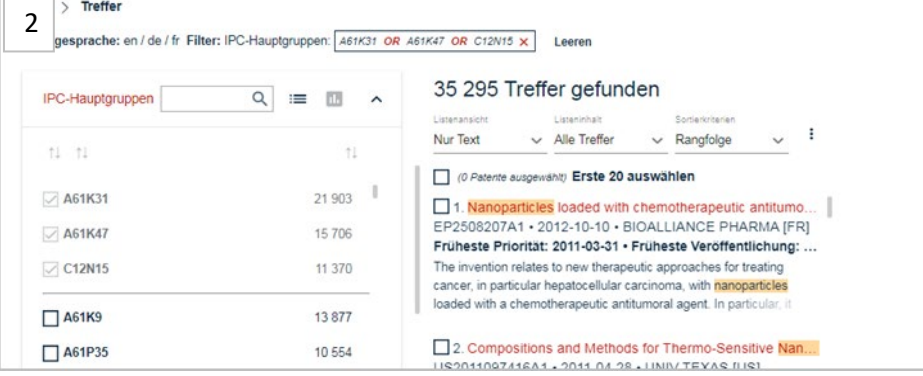

#### **Kombination mit AND**

Um Kriterien mit dem AND-Operator zu kombinieren, müssen Sie zuerst ein Kriterium innerhalb eines Filters anwenden oder ausschließen und anschließend ein anderes Kriterium innerhalb desselben Filters anwenden oder ausschließen und diesen Vorgang so oft wie gewünscht wiederholen.

#### Beispiel:

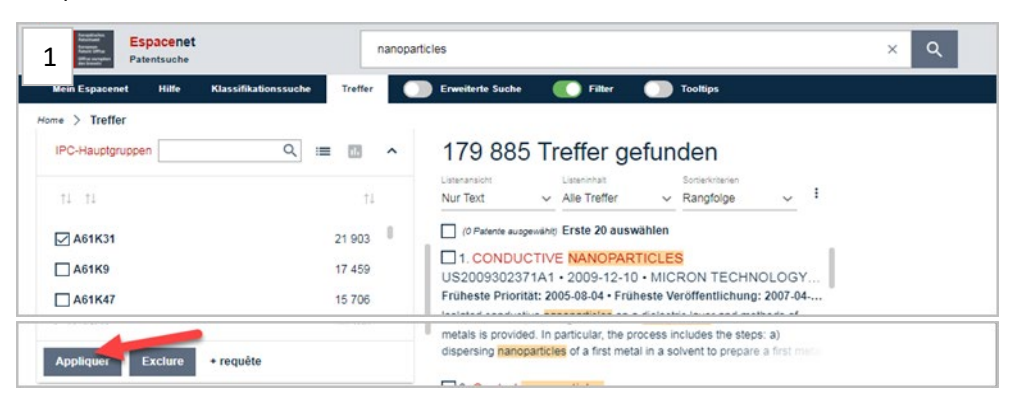

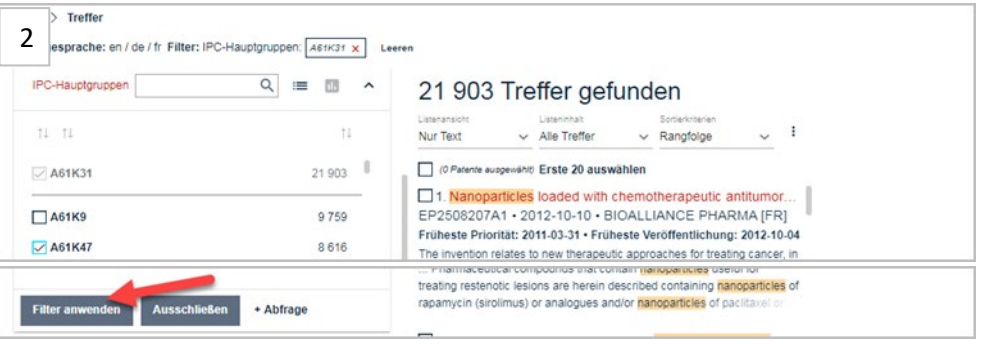

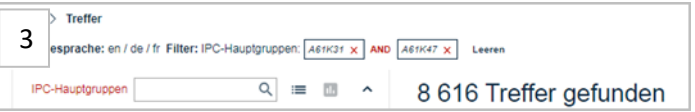

*Zuletzt aktualisiert im Juni 2022*